**En la primera etapa del formulario, debes marcar "Sin Mutualidad" y "Sin Caja".** 

**En caso de contar con mutualidad se podrá modificar en la siguiente página en la ficha del trabajador.** 

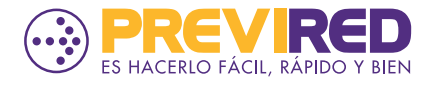

# **PAGAR AFC DE FORMA ATRASADA**

**Para pagar de forma atrasada solo AFC, deberás ingresar el periodo pendiente de pago, en el módulo de pago atrasado y luego ingresar nómina de Trabajadores.**

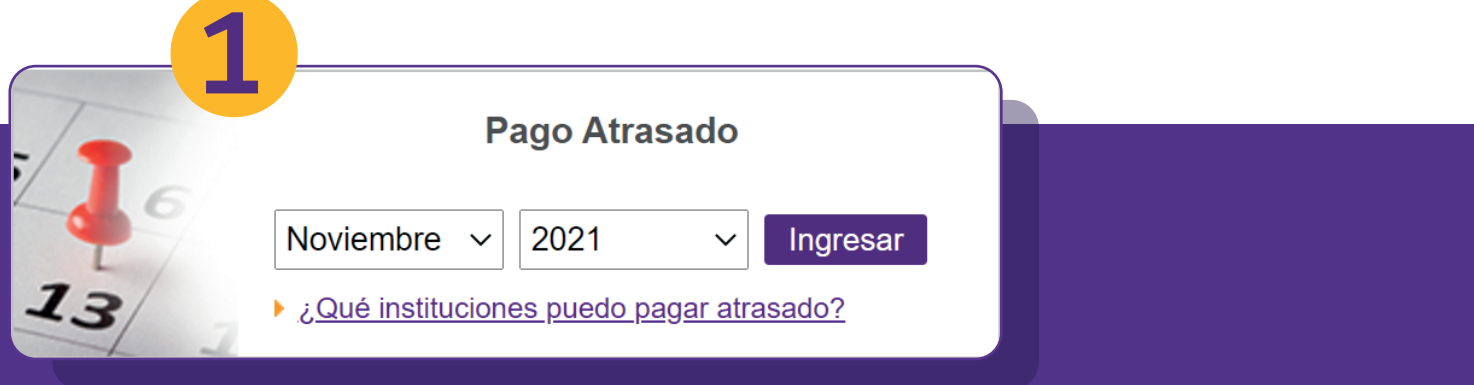

### Ingreso de Nómina Manual

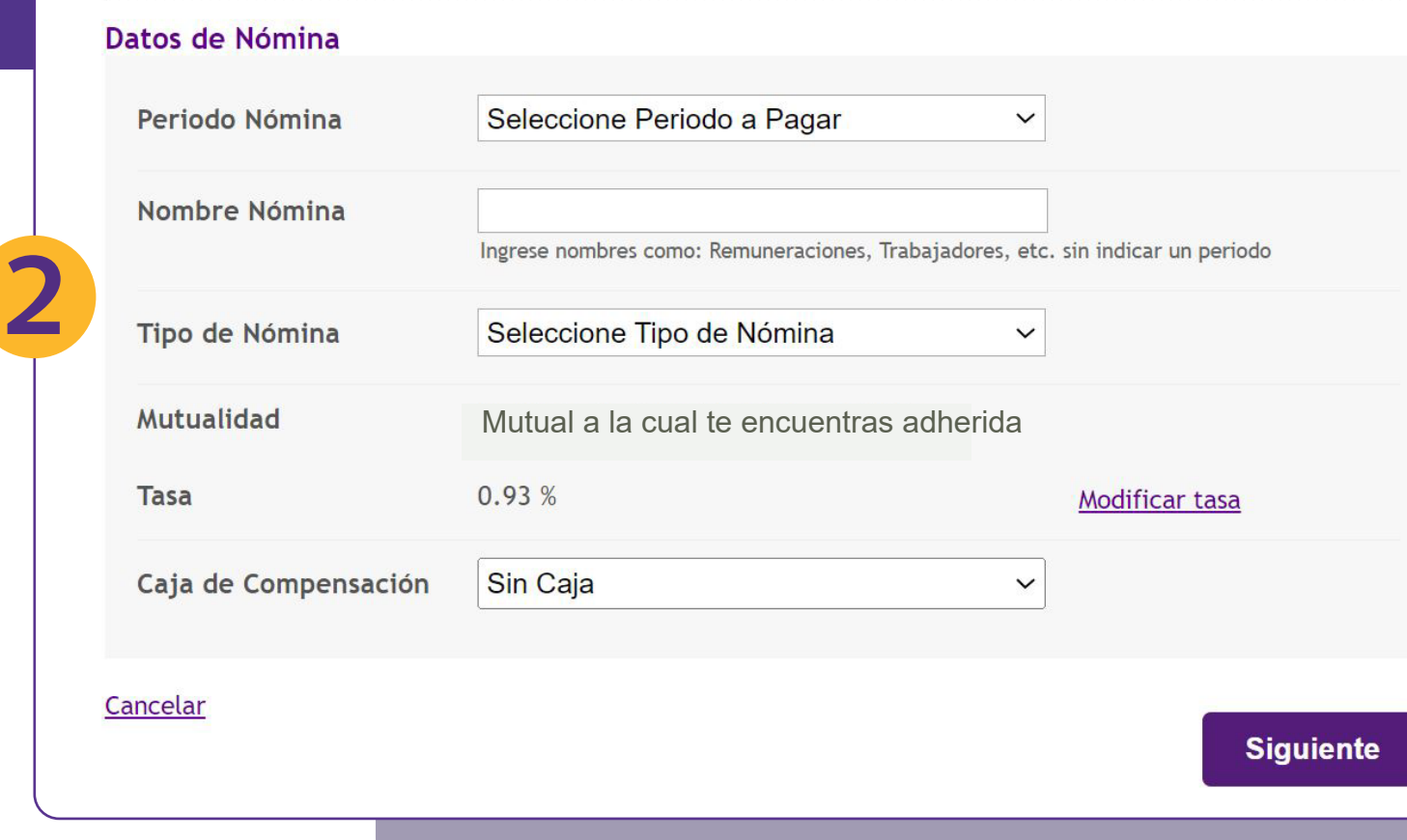

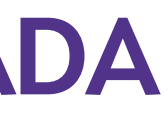

## **PAGAR AFC DE FORMA ATRASADA**

### **Ingresa 0 en "Renta Imponible".**

**En "Renta Imponible Seguro de Cesantía", ingresa la renta con la que deseas hacer el cálculo para el pago de AFC.** 

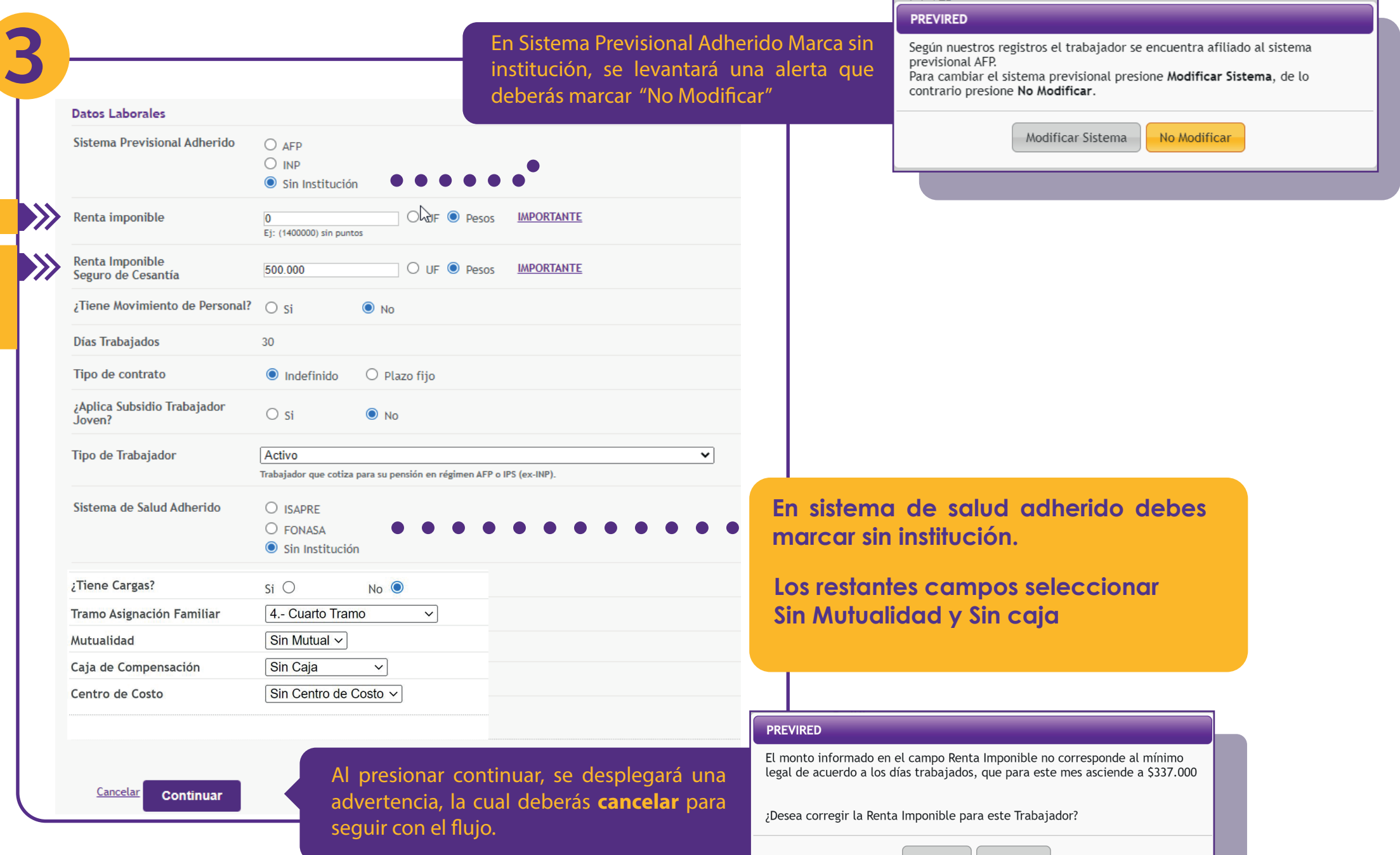

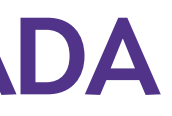

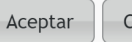

Cancelar

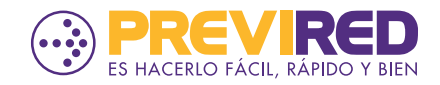

## **PAGAR AFC DE FORMA ATRASADA**

### en la página dos de la ficha del trabjador, deberas marcar la AFP donde<br>Datos Seguro de Cesantía, AFC **En la página dos de la ficha del trabjador**, deberas marcar la AFP donde  $\mathbf{a}$   $\mathbf{b}$   $\mathbf{c}$

Esto solamente considerará el Seguro de Cesantía. **Esto solamente considerará el Seguro de Cesantía.** 

Una vez completada esta página, continua el ujo hasta que **ingresado el trabajador en la Nómina.**  quede ingresado el trabajador en la Nómina. **Una vez completada esta página, continua el flujo hasta que quede** 

Si quieres ingresar otros trabajadores, podrás hacerlo en la **nómina replicando los pasos anteriores. Si quieres ingresar otros trabajadores, podrás hacerlo en la misma** 

**Una vez ingresado todos los trabajadores ya puedes cursar el pago.**

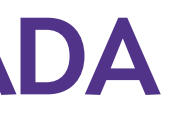

- 
- 
- 
- 
- 

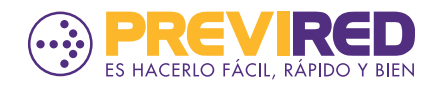

**4**

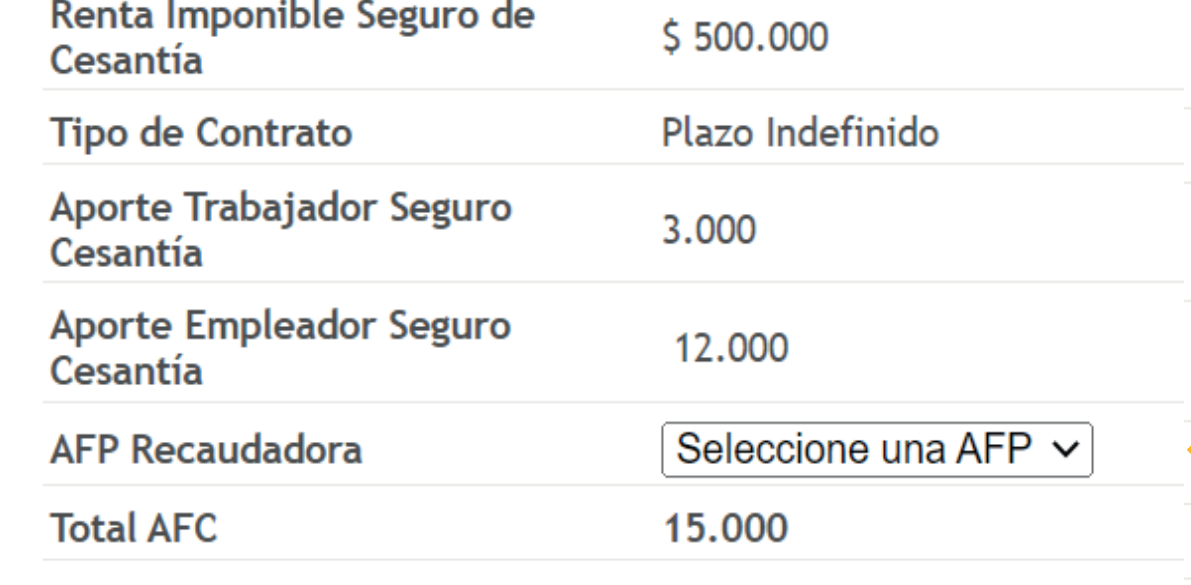

se recaudará el concepto de AFC.